## **Registrierung Stadtradeln Team "Sonnenblume"**

Zur Registrierung verwende bitte diesen Link:

[https://www.stadtradeln.de/index.php?id=171&L=0&team\\_preselect=22757](https://www.stadtradeln.de/index.php?id=171&L=0&team_preselect=22757)

Dieser führt dich auf die Internetseite "Stadtradeln.de".

Die Registrierung startest du mit dem grünen Pfeil.

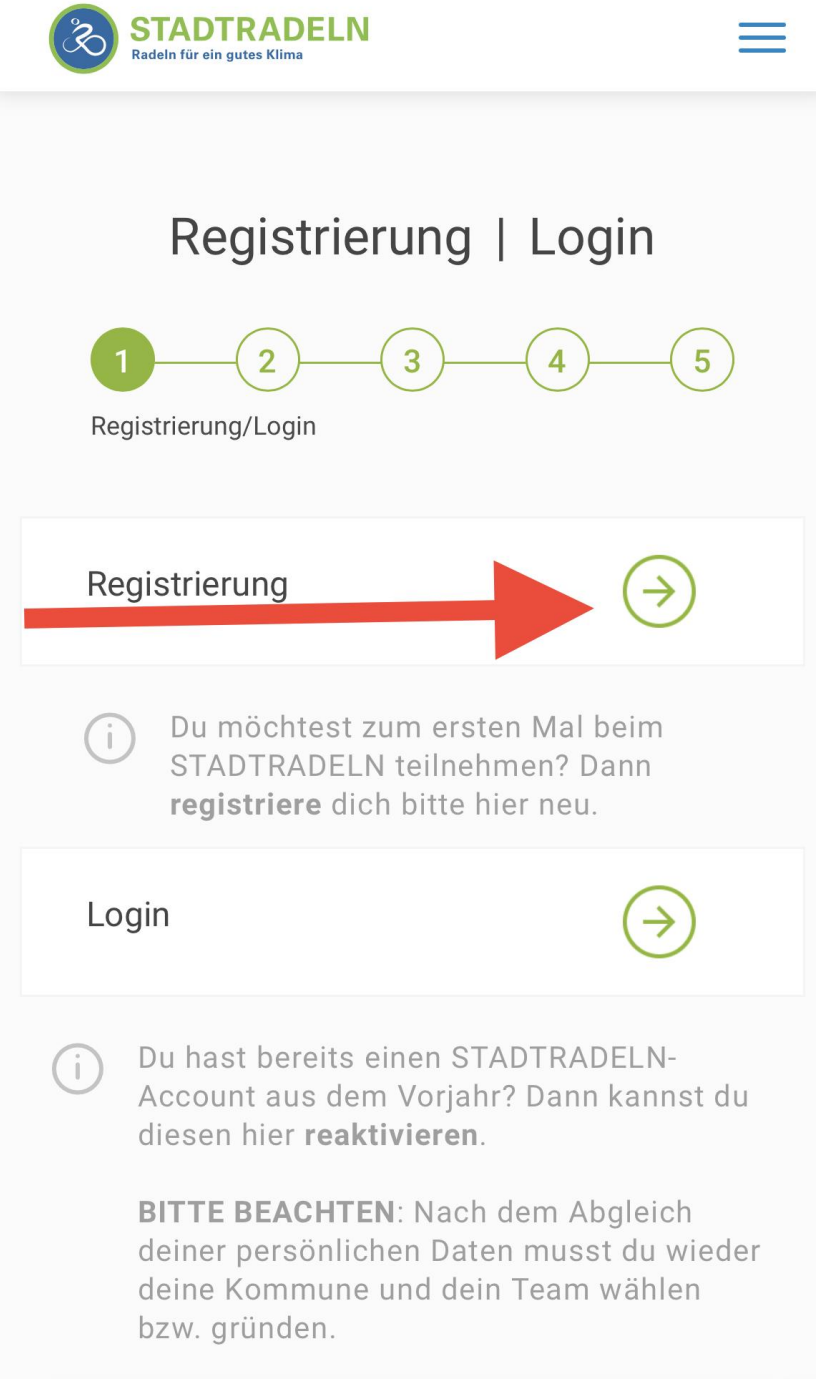

Bundesland und Kommune sind vorausgefüllt. Mit "Weiter" bestätigten.

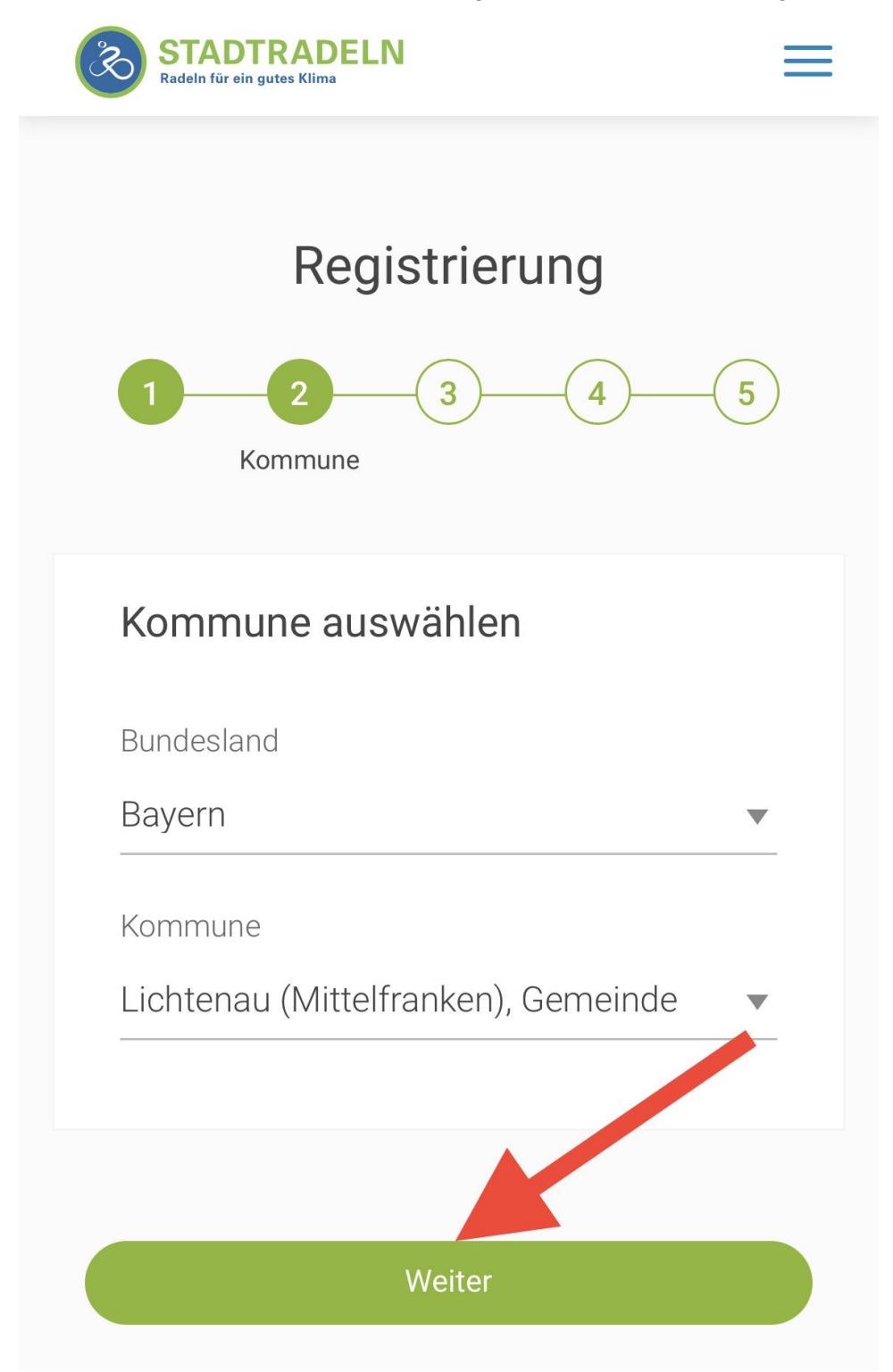

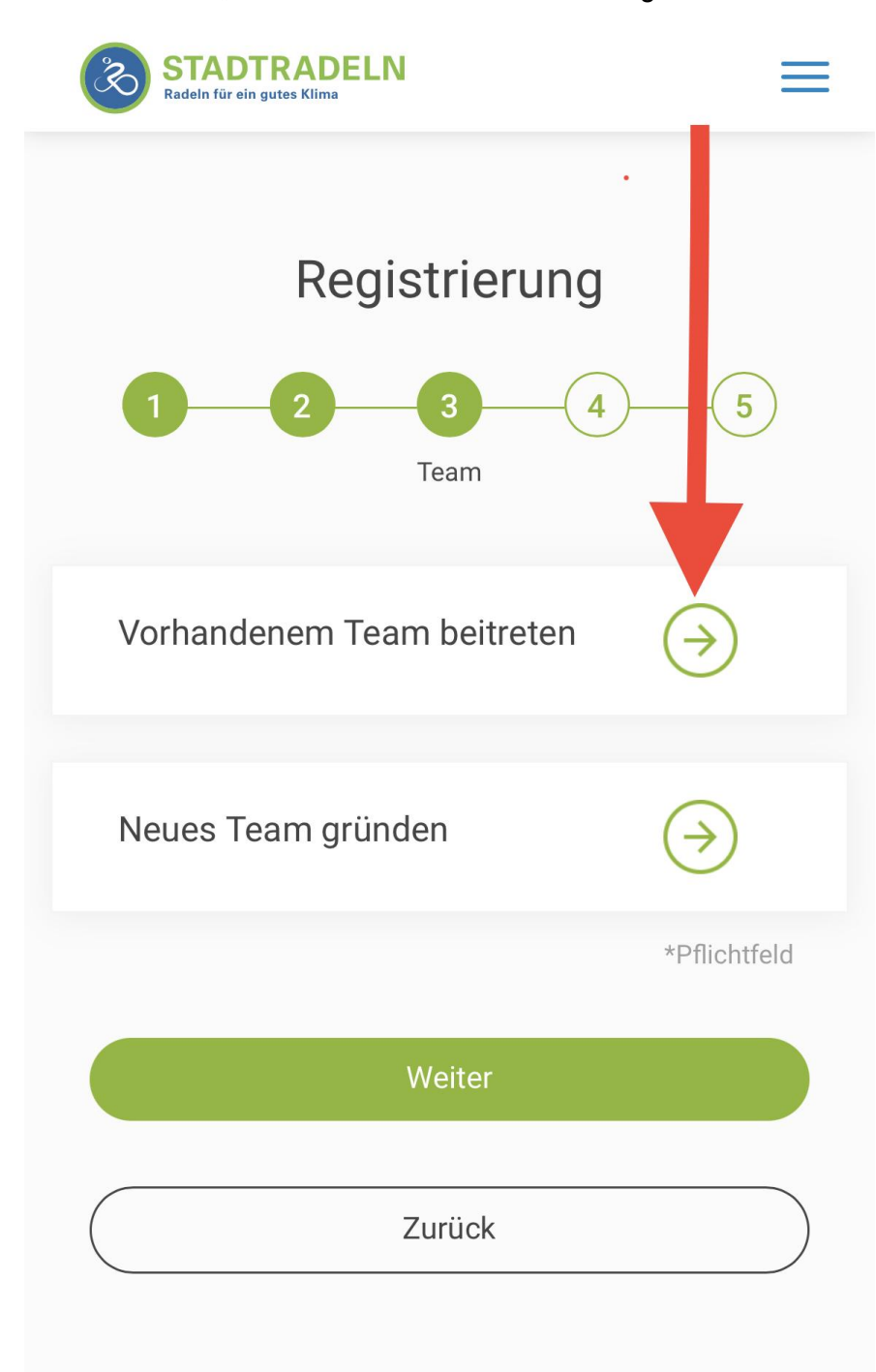

Unserem Team "Sonnenblume" trittst du mit dem grünen Pfeil bei.

Bestätigen mit "Weiter".

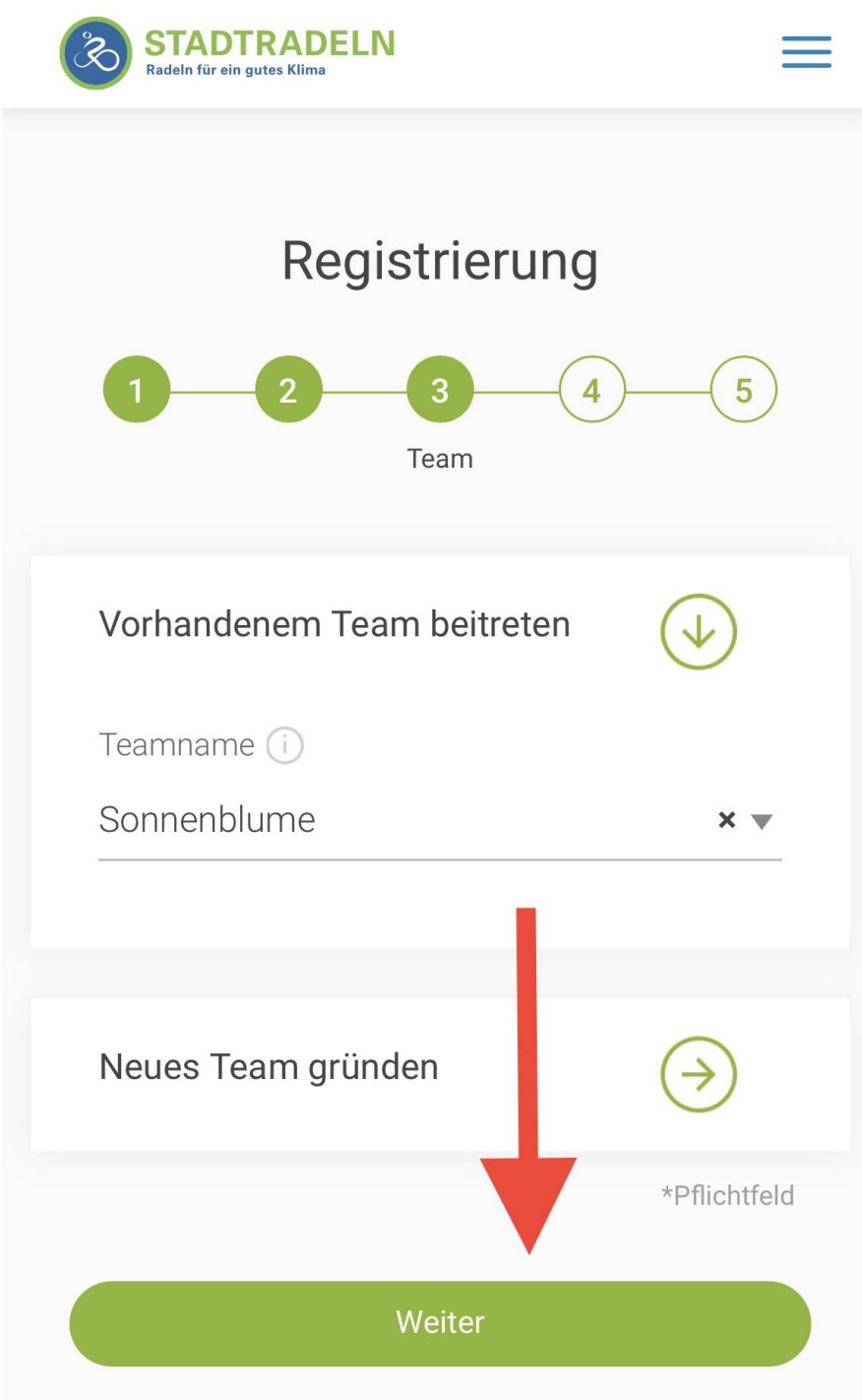

Dann noch die Persönlichen Daten eingeben und mit "Weiter" bestätigen.

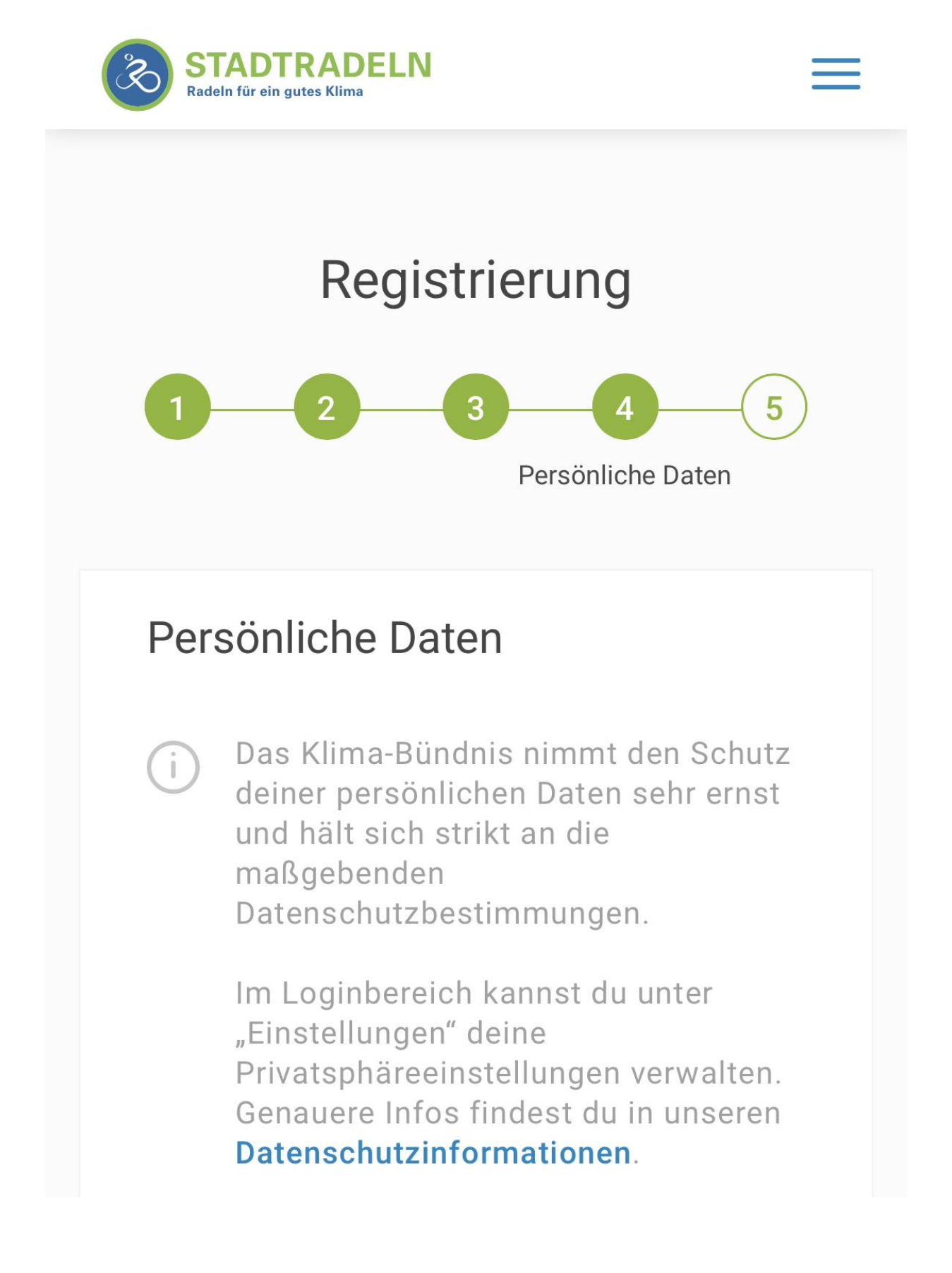

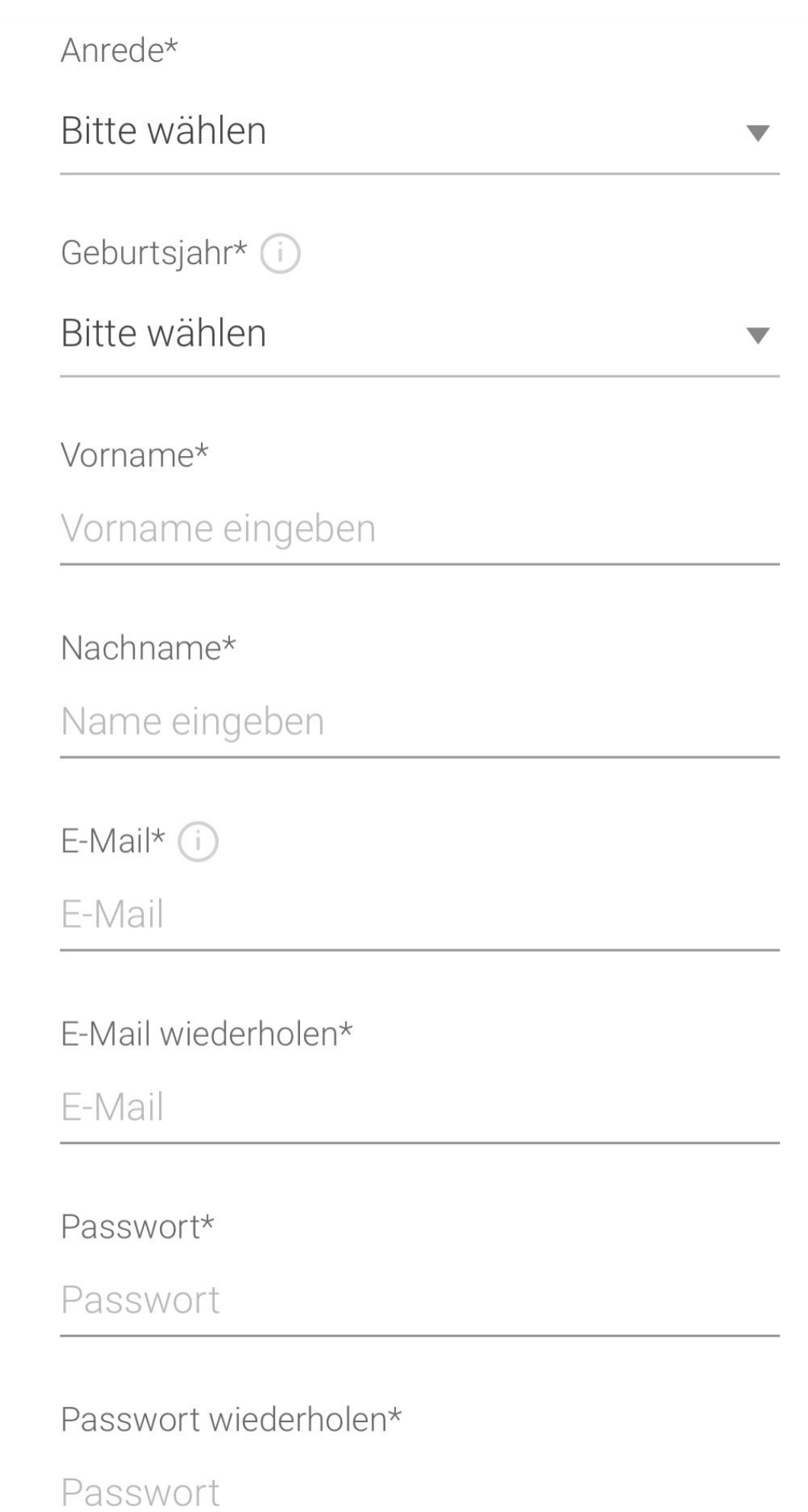

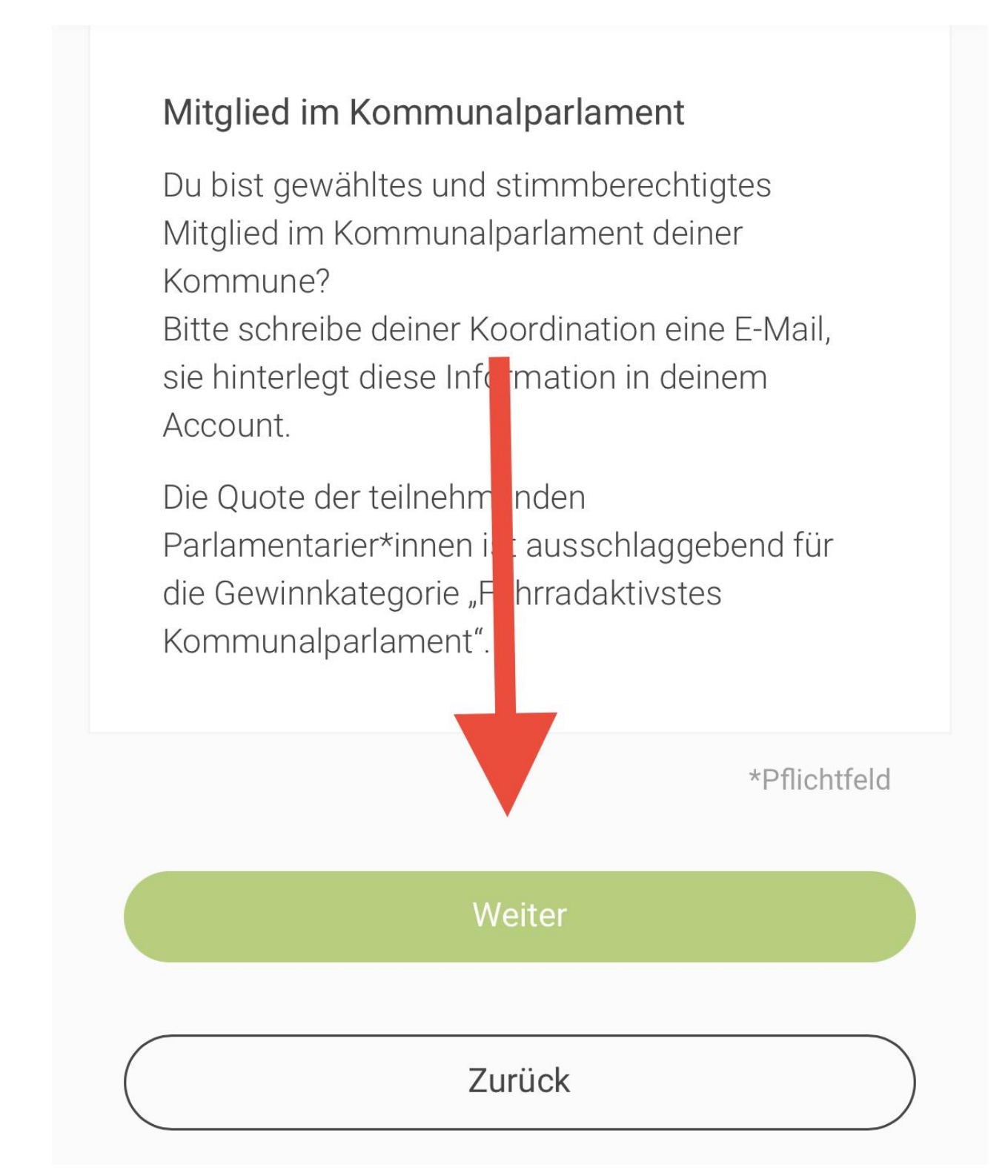

Die drei Checkboxen aktivieren und "Registrierung abschließen".

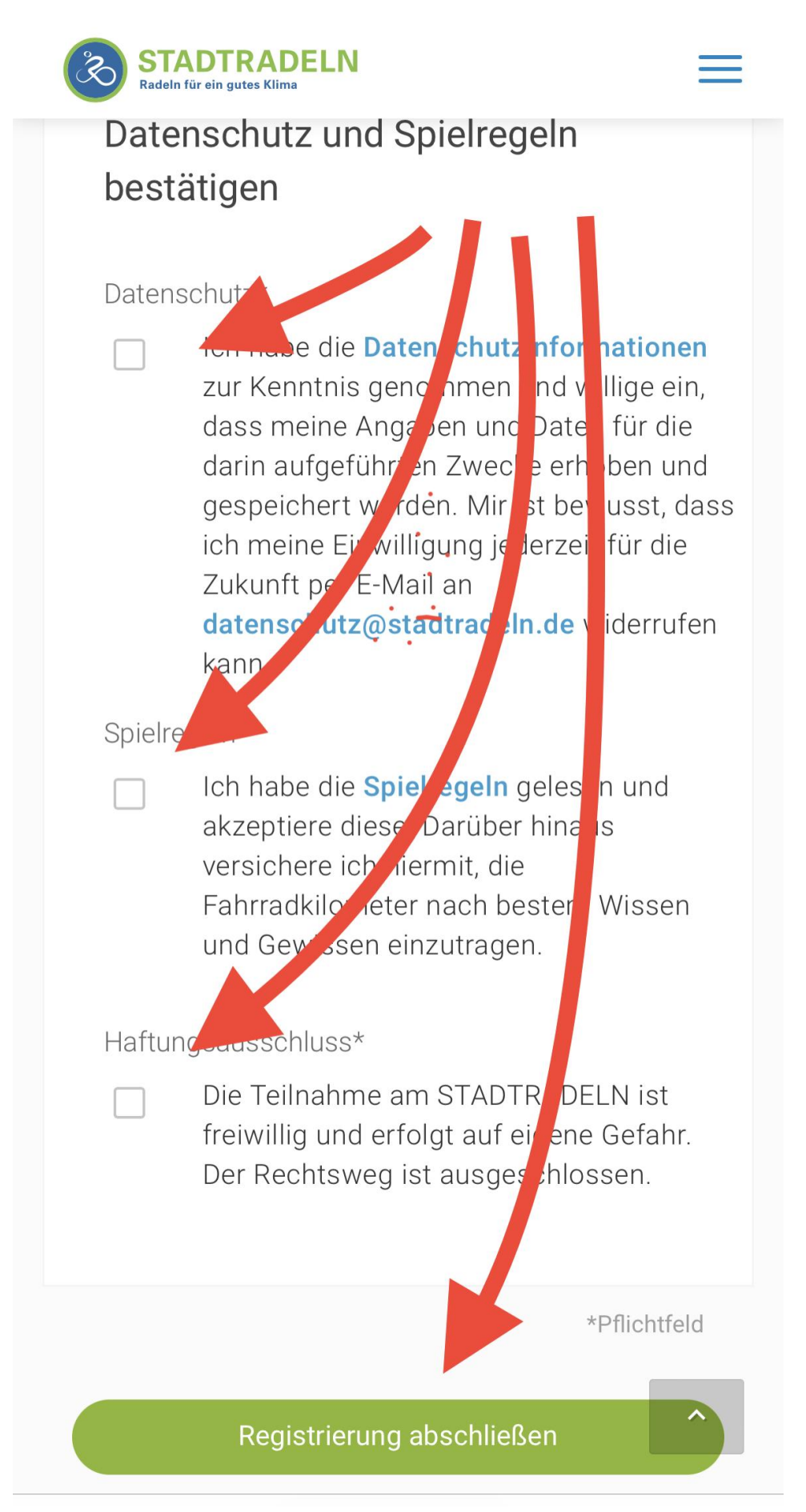

Dann wird ein Bestätigungslink an die angegebene E-Mail-Adresse verschickt. Diesen Link in der Mail anklicken und die Registrierung ist vollständig durchgeführt.

Die Stadtradeln-App ist im jeweiligen Store für Android bzw. iOS verfügbar.